# **Autovalutazione:**

# **la Rendicontazione sociale e il Rapporto di Autovalutazione delle scuole**

# **06.02.2024 - III Incontro**

<https://www.provincia.bz.it/servizio-valutazione-italiano/Default.asp>

# **AGENDA DEL III INCONTRO**

**Ufficio per la valutazione delle politiche scolastiche**: il processo di autovalutazione in Trentino

**Testimonianza** di due scuole altoatesine

**Comprendere il RAV e fare autovalutazione a scuola: quale formazione per quali competenze?**  INVALSI - AREA 3

**I dati per un confronto:** benchmark provinciali, regionali e nazionali

# **La piattaforma del RAV**

06/02/2024 Servizio provinciale di valutazione - Servizio.valutazione@provincia.bz.it

**I dati per un confronto**

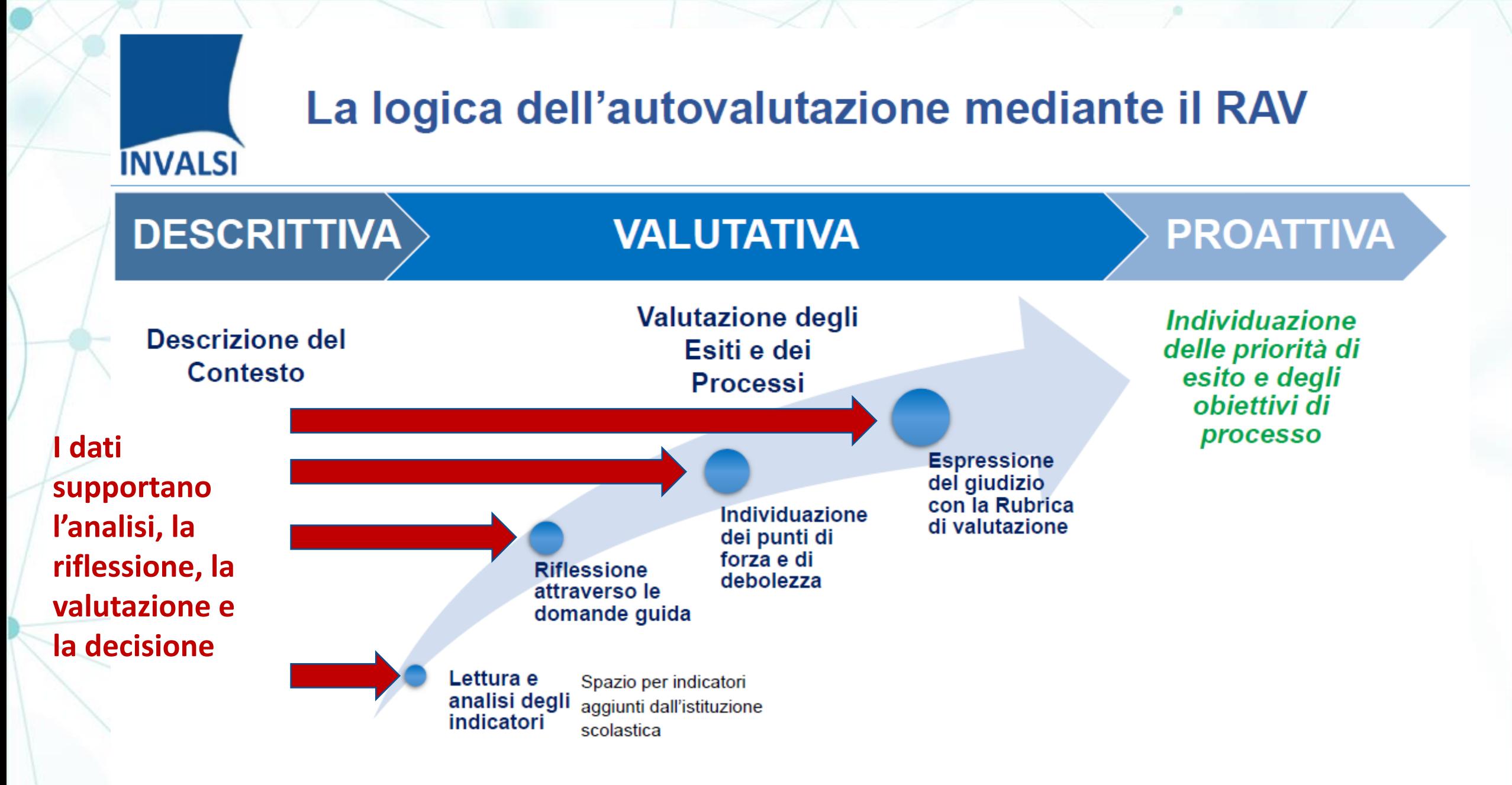

**INVALSI - Area 3 Valutazione delle scuole** 

# **Tutti i dati per il RAV**

## **Dati a livello di istituto:**

- Dati interni alla scuola
- Risposte al questionario scuola *(disponibili sulla piattaforma Futura subito dopo la compilazione)*
- Dati della scuola nei sette ambiti con confronto nel tempo 2016-2019-2023 *(Ambiti 1 e 2 già disponibili sulla piattaforma Futura, gli Ambiti 3,4,5,6,7 saranno resi disponibili nella seconda metà di febbraio)*
- Dati INVALSI *(disponibili nell'Area Riservata INVALSI delle scuole da settembre 2023)*
- Dati dal Progetto Eduscopio *(disponibili sul sito Eduscopio da novembre 2023)*
- Dati sugli esiti occupazionali dell'Osservatorio Mercato del lavoro *(inviati alle scuole a ottobre 2023)*
- Dati sulle prove di Tedesco L2 *(disponibili sulla piattaforma Futura da giugno 2023)*

## **Dati a livello provinciale:**

• Documento «Benchmark Provinciale – Rilevazione 2023» per un confronto con le medie provinciali *(inviato alle scuole e disponibile sul sito Servizio Valutazione e sulla piattaforma Futura da gennaio 2024)*

## **Dati a livello nazionale, Veneto, provincia di Verona:**

• Documenti «dati di benchmark nazionali» per la SP-SSPG e per le SSSG *(inviati alle scuole e disponibili sul sito Servizio Valutazione e sulla piattaforma Futura da gennaio 2024)*

# **I dati per il RAV sulla piattaforma Futura: dove trovarli**

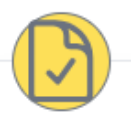

## Rendicontazione sociale

E' possibile compilare la RS salvo modifiche da mercoledì 4 ottobre 2023 a domenica 31 dicembre 2023

Vai

Vai

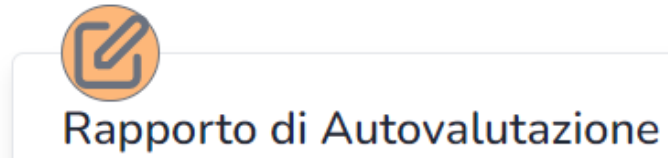

Sarà possibile compilare il RAV a partire da fine gennaio 2024.

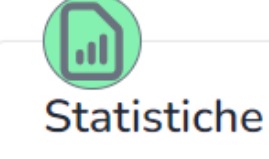

febbraio 2024.

Questionario Scuola

E' possibile scaricare dati di benchmark a livello provinciale e nazionale.

Sarà possibile compilare il Questionario Scuola a partire da metà novembre 2023 fino a

Vai

Vai

# **I dati per il RAV sulla piattaforma Futura: Questionario scuola** *(già disponibili)*

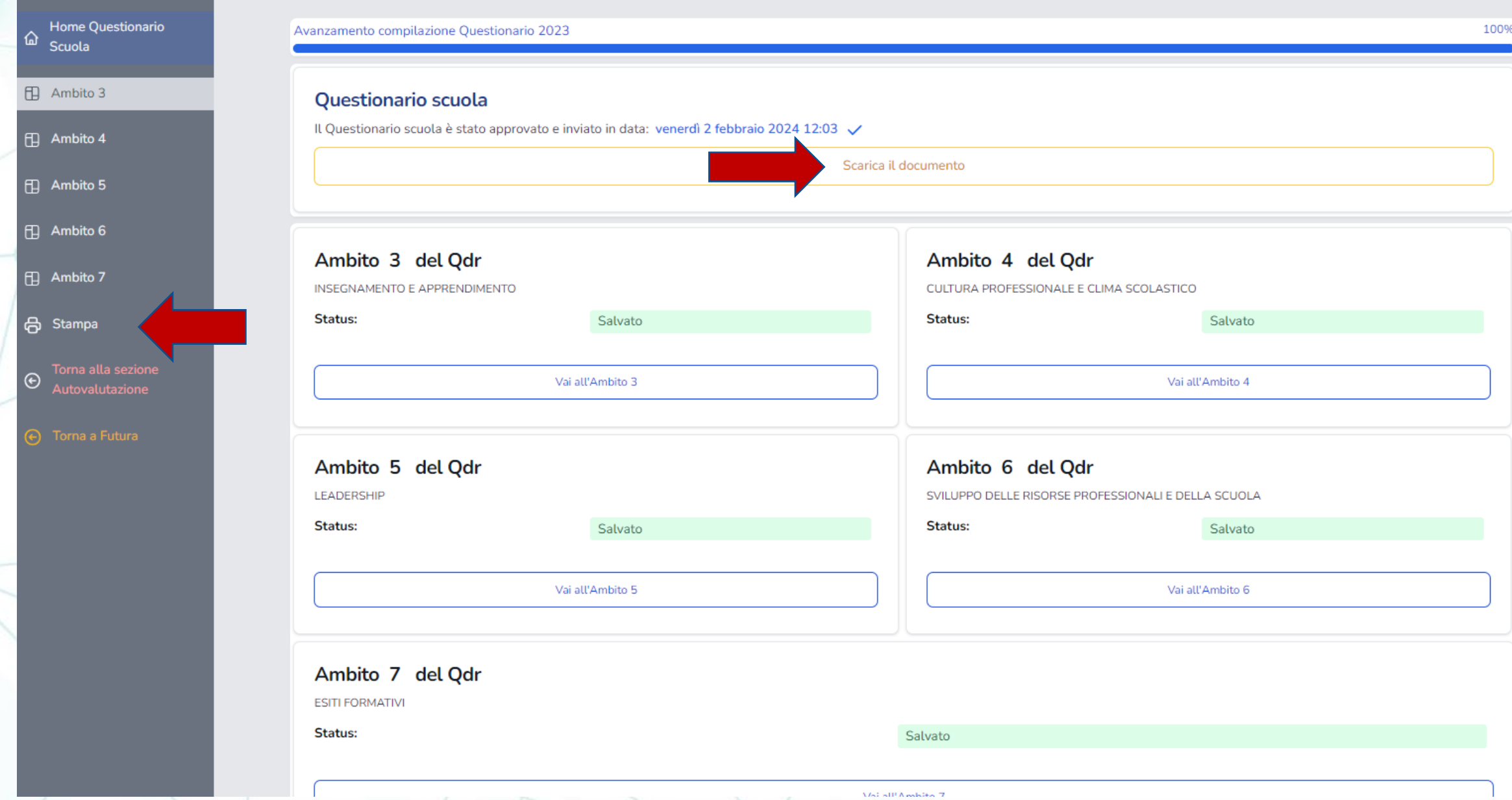

# **I dati per il RAV sulla piattaforma Futura: Questionario scuola** *(già disponibili)*

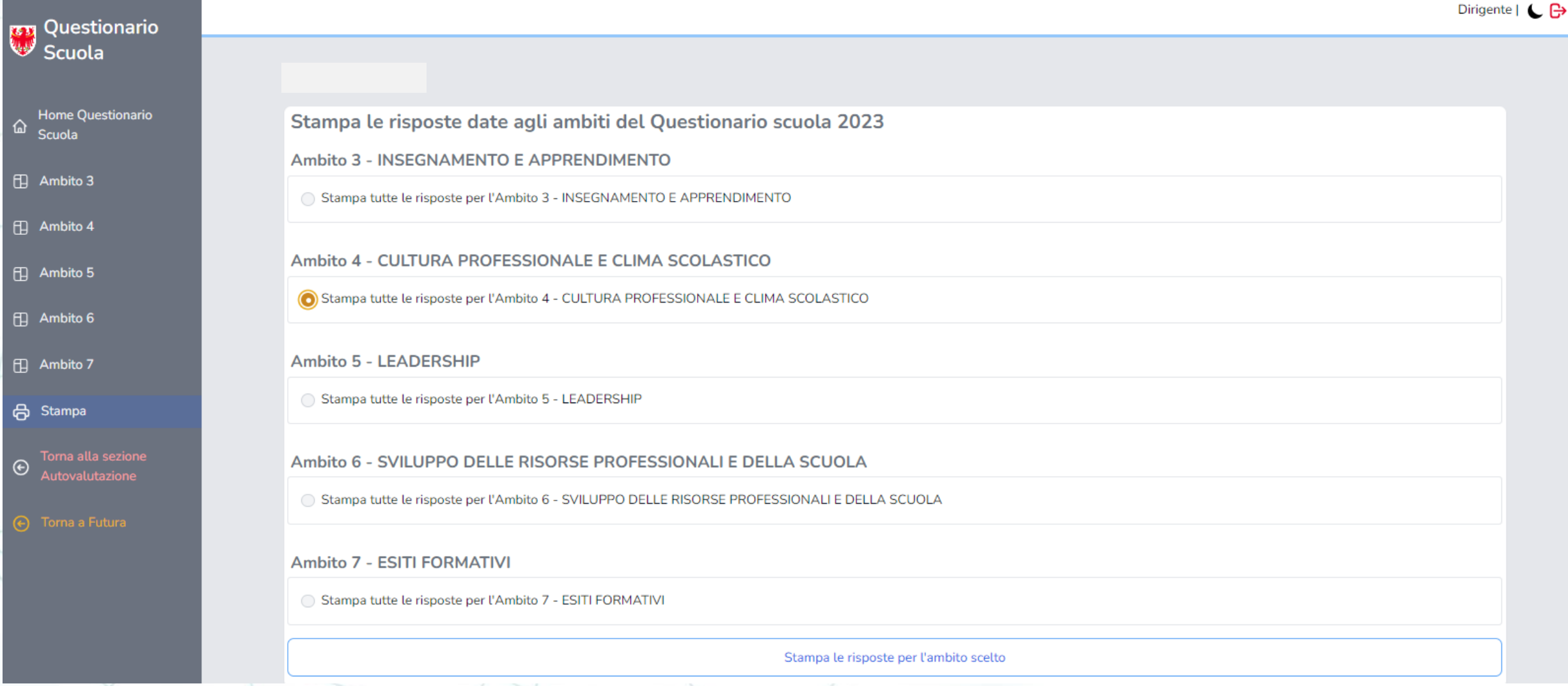

# **I dati per il RAV sulla piattaforma Futura: dove trovarli**

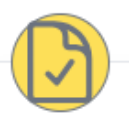

## Rendicontazione sociale

E' possibile compilare la RS salvo modifiche da mercoledì 4 ottobre 2023 a domenica 31 dicembre 2023

Vai

Vai

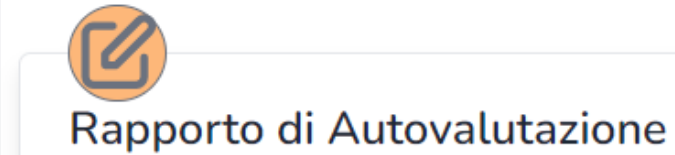

Sarà possibile compilare il RAV a partire da fine gennaio 2024.

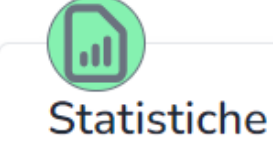

febbraio 2024.

Questionario Scuola

E' possibile scaricare dati di benchmark a livello provinciale e nazionale.

Sarà possibile compilare il Questionario Scuola a partire da metà novembre 2023 fino a

Vai

Vai

# **I dati per il RAV sulla piattaforma Futura: Statistiche**

 $\odot$ 

| ြု

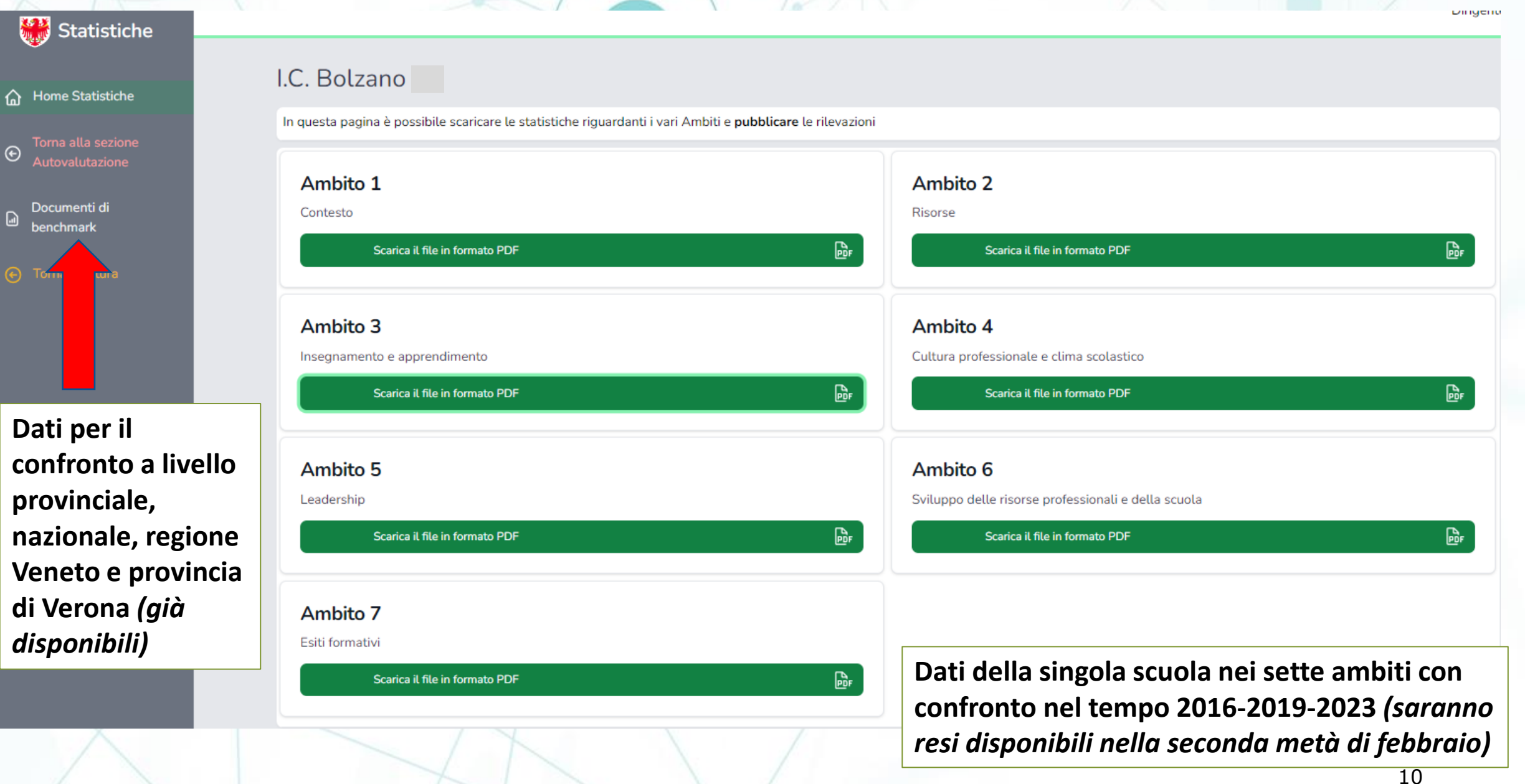

# **La pubblicazione dei dati della scuola**

La piattaforma avrà una funzione per la stampa dei dati (PDF) che poi il Servizio Valutazione pubblicherà sul suo sito, il dirigente può scegliere di non pubblicare i seguenti indicatori:

### **Ambito 1:**

1.4: Livello medio dell'indice ESCS delle allieve e allievi

1.5: Numero e percentuale di allieve e allievi con cittadinanza non italiana

1.6: Numero e percentuale di allieve e allievi BES certificati (L. 104, L. 170 e Direttiva 27/12/2012)

1.7: Numero e percentuale di allieve e allievi posticipatari

### **Ambito 2:**

2.1.1: Numero di posti di sostegno in organico (posti equivalenti a tempo pieno per la FP), per ordine e macrotipologia di scuola

2.10: Rapporto allievi/insegnanti per ordine di scuola

3.7: Numero di posti in organico di collaboratori/assistenti all'integrazione

## **Ambito 3:**

14.4: Numero di allieve e allievi allontanati temporaneamente dalle lezioni (sanzione disciplinare) per ordine di scuola e livello scolastico

## **Ambito 7:**

29.1: Invalsi - Esiti degli studenti al netto del cheating nella stessa scala del rapporto nazionale 29.2: Invalsi - Differenza nei risultati rispetto a scuole con background familiare simile

# **Nota in generale**

Il RAV nella **parte delle domande guida** indica quali dati e tabelle sono disponibili per i singoli ambiti ed indicatori. Si suggerisce di tenere conto dei seguenti aspetti:

- in generale leggere i dati in riferimento al proprio contesto e in relazione ad altre informazioni quali/quantitative
- analizzare la situazione della propria scuola nel tempo (tendenza)
- fare un confronto della propria scuola con altre realtà simili
- interrogarsi sulle conseguenze delle caratteristiche osservate
- interrogarsi sull'efficacia di attività/misure/strumenti adottati dalla scuola

# **L'analisi dei dati tramite il RAV**

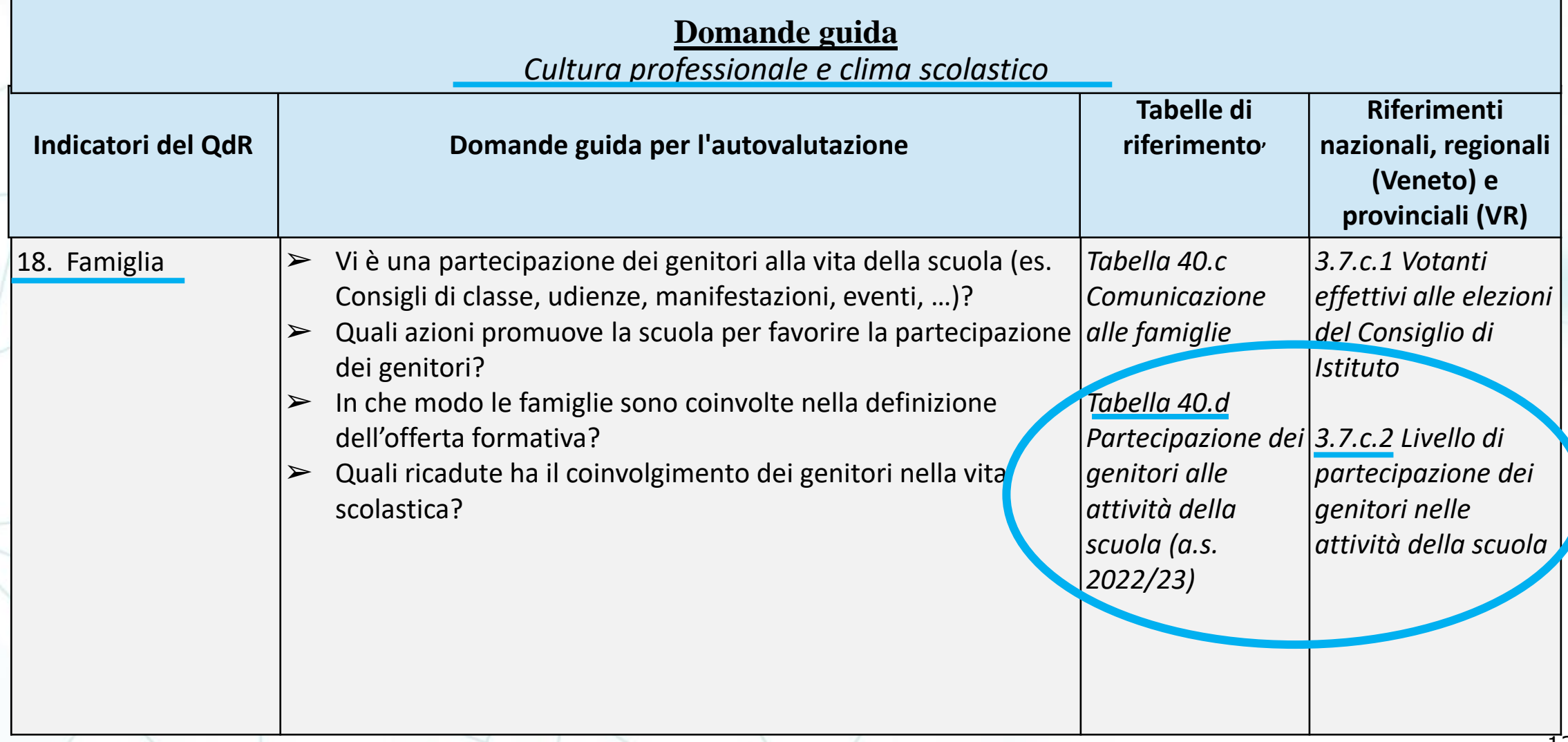

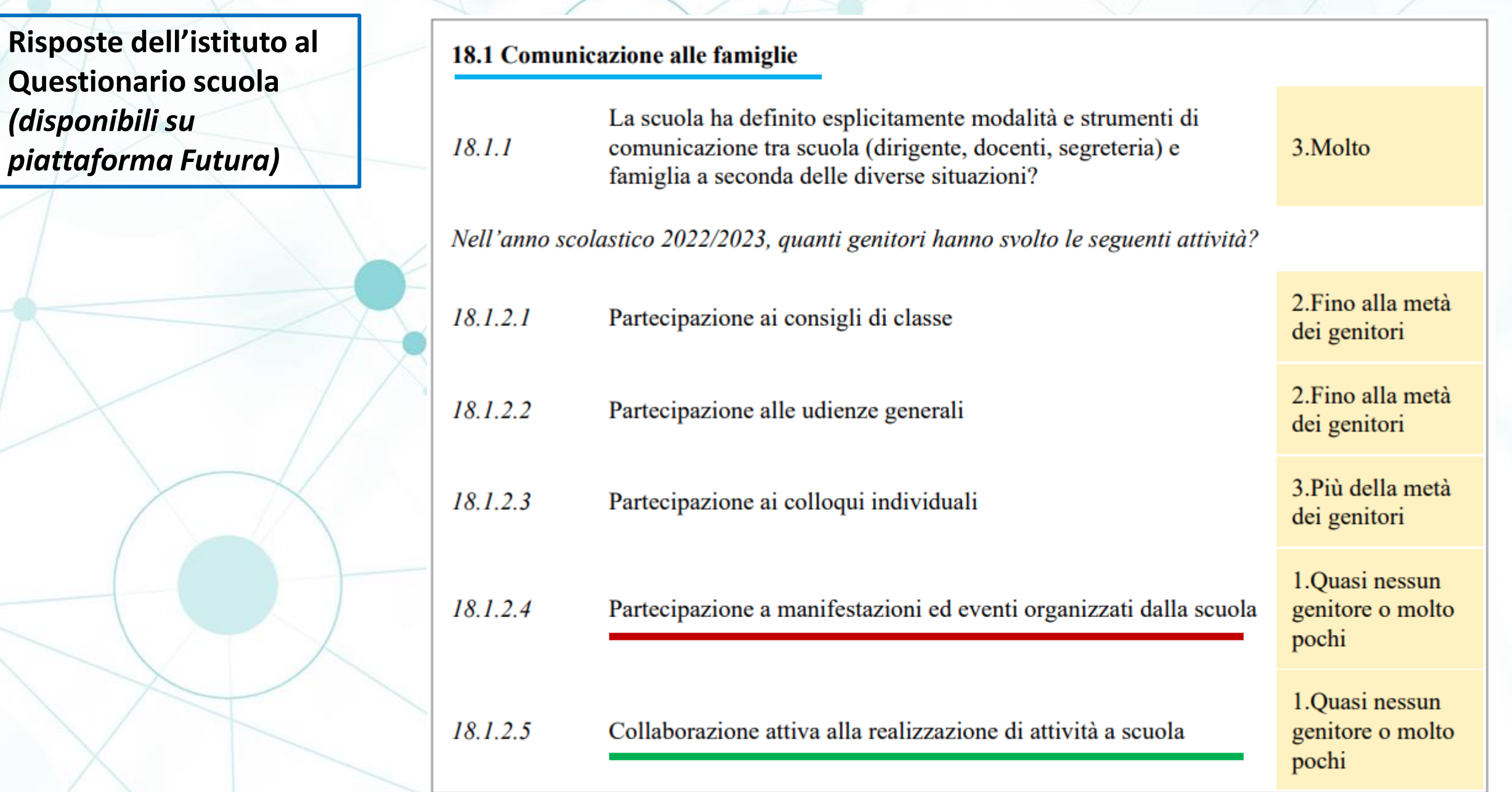

## **Benchmark provinciale**  *(disponibile su piattaforma Futura, sito SPV)*

## Ambito 4 del QdR

#### CULTURA PROFESSIONALE E CLIMA SCOLASTICO

Indicatore 18 Famiglia

#### Tabella 40.d 18.1.2 Partecipazione dei genitori alle attività della scuola (a.s. 2022/2023)

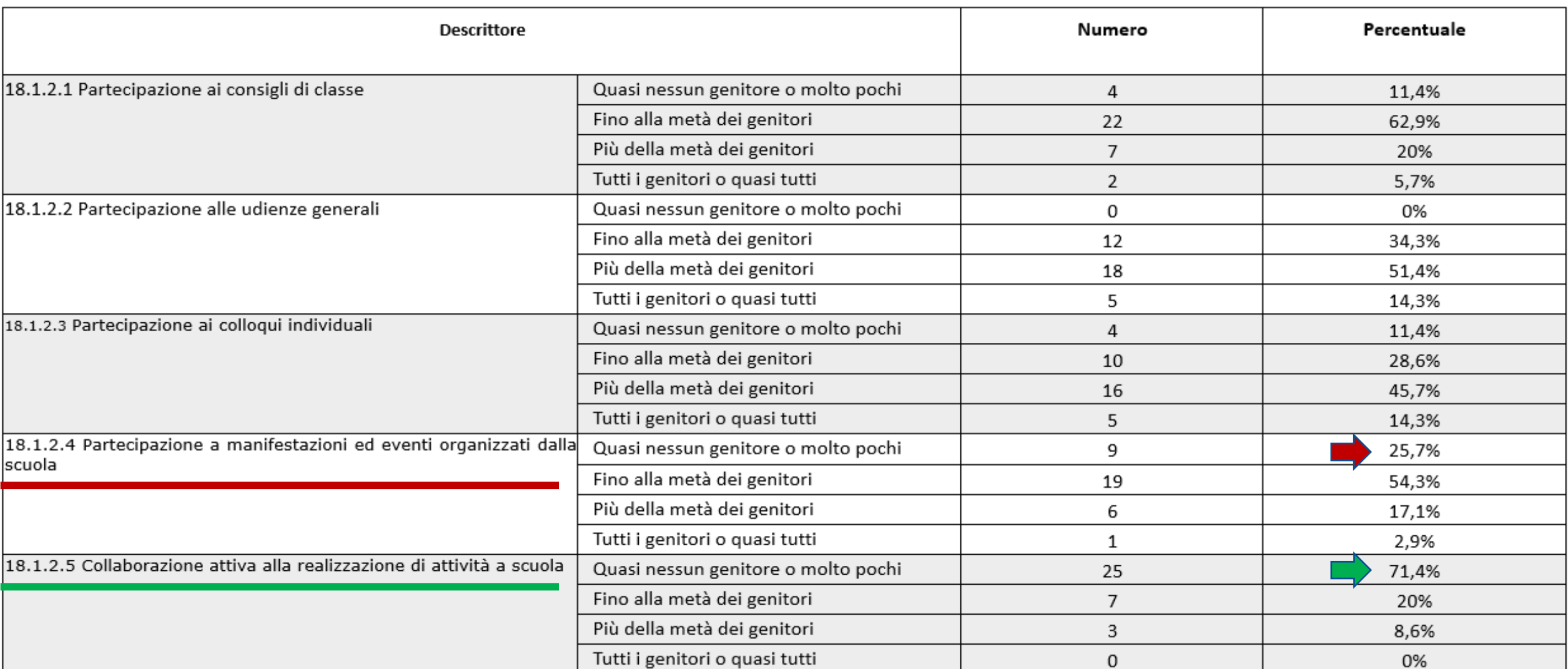

**Benchmark nazionale, regione Veneto e provincia di Verona** *(disponibile su piattaforma Futura, sito SPV)*

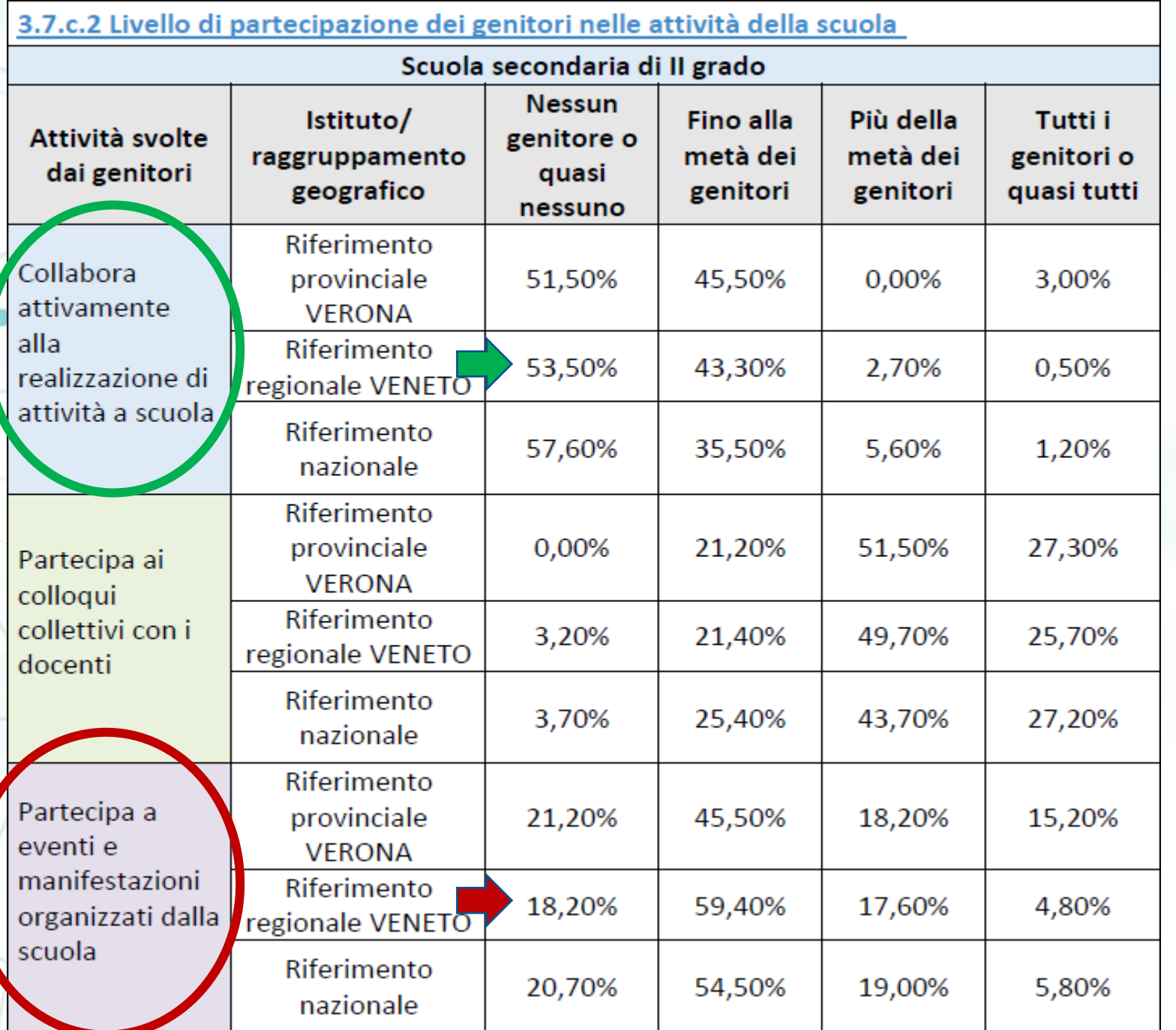

# Grazie per l'attenzione !

# IL RAPPORTO DI AUTOVALUTAZIONE in piattaforma

06/02/2024 Servizio provinciale di valutazione

# La piattaforma per il RAV 2024

## Chi può compilare il RAV? Dirigente e NIV 888

# Accesso: <https://www.futurabolzano.it/>

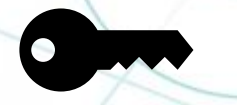

Login: Accedi con credenziali LASIS → Cliccare sul pulsante blu *Rilevazioni – Autovalutazione – Progettualità* → sul tasto *AREA AUTOVALUTAZIONE* e si accede alla home della piattaforma per l'autovalutazione

Servizio provinciale di valutazione

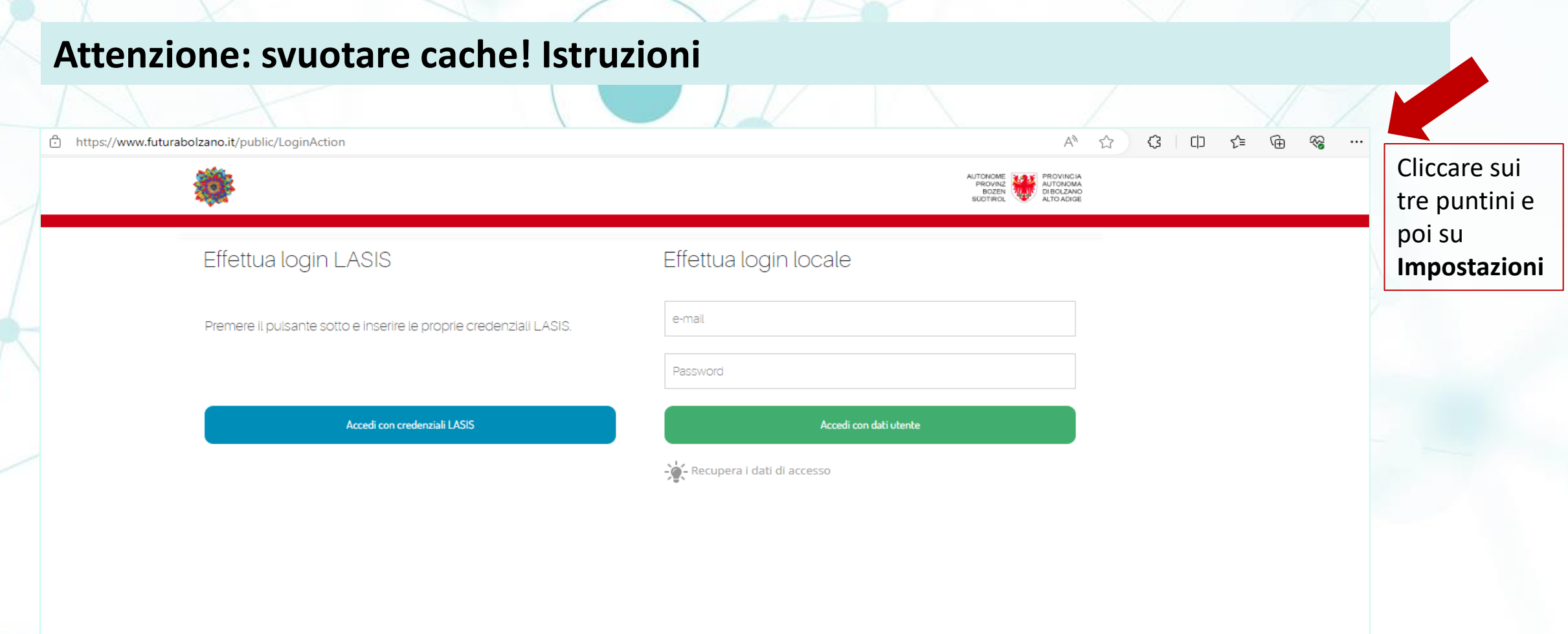

**Prima di accedere**, assicurarsi di aver svuotato la cache.

Ciò deve essere fatto ogni qualvolta la piattaforma dell'Autovalutazione viene modificata (per es.: apertura compilazione del RAV)

## **Attenzione: svuotare cache! Istruzioni**

Scrivere

**cache**

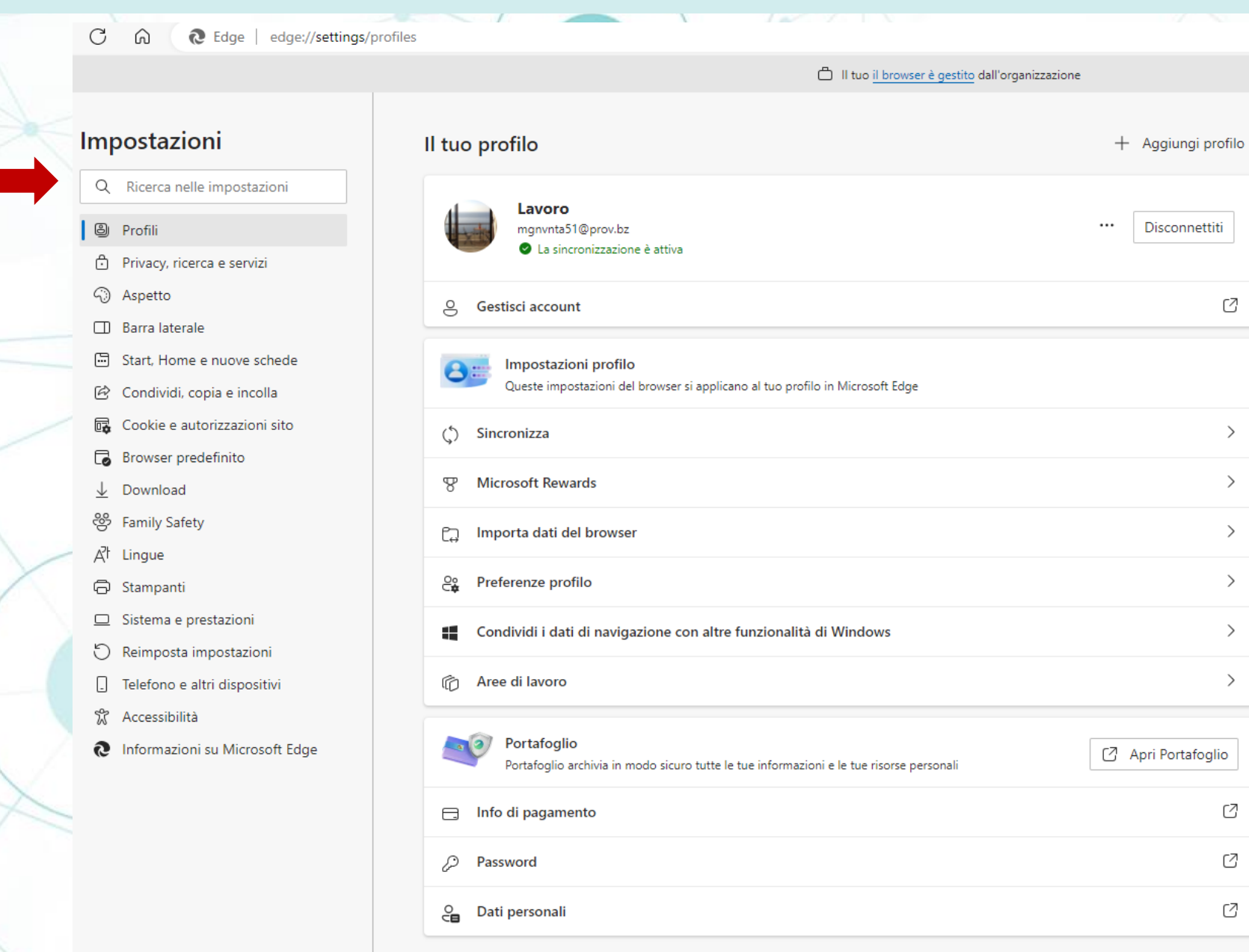

Disconnettiti

Ø

 $\rightarrow$ 

 $\rightarrow$ 

 $\rightarrow$ 

 $\rightarrow$ 

 $\rightarrow$ 

 $\rightarrow$ 

C

Ø

Ø

## **Attenzione: svuotare cache! Istruzioni**

Ca

X

#### □ Il tuo il browser è gestito dall'organizzazione

### Impostazioni

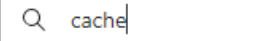

- **A** Profili
- 6 Privacy, ricerca e servizi
- haspetto
- **ID** Barra laterale
- 圖 Start, Home e nuove schede
- Condividi, copia e incolla
- de Cookie e autorizzazioni sito
- Browser predefinito
- $\perp$  Download
- සි **Family Safety**
- $A^{\dagger}$  Lingue
- **同** Stampanti
- Sistema e prestazioni
- D Reimposta impostazioni
- $\Box$ Telefono e altri dispositivi
- X Accessibilità
- **@** Informazioni su Microsoft Edge

#### Cancella i dati di navigazione - 1 risultato

Include cronologia, password, cookie e altro ancora. Verranno eliminati solo i dati di questo profilo. Gestisci i tuoi dati

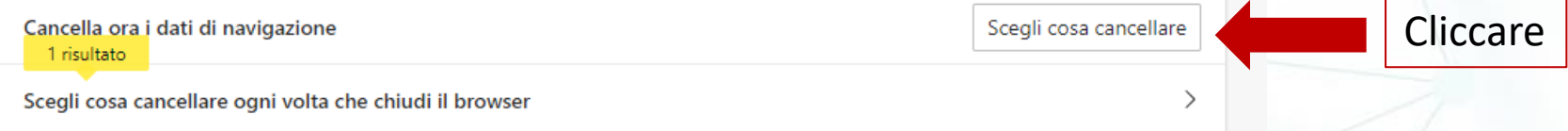

#### Cancella i dati di navigazione per Internet Explorer - 1 risultato

Include cronologia, password, cookie e altro ancora. I dati scelti per Internet Explorer e la modalità Internet Explorer verranno eliminati.

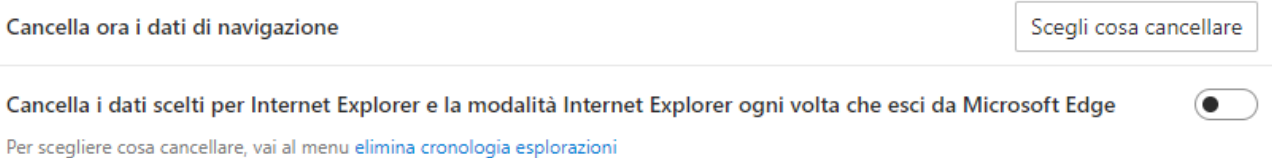

## **Attenzione: svuotare cache! Istruzioni**

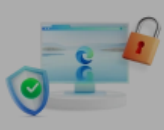

Salve Valentina, la tua privacy è importante per noi. Proteggeremo e rispetteremo sempre la tua privacy, dandoti al contempo la trasparenza e il controllo che meriti. Informazioni sui nostri impegni di privacy

#### Prevenzione del rilevamento 2

I siti Web usano i tracker per raccogliere informazioni sull'esplorazione. I siti Web potrebbero utilizzare queste informazioni per migliorare i siti e visualizzare contenuti come gli annunci personalizzati. Alcuni tracker raccolgono e inviano le tue informazioni a siti non visitati.

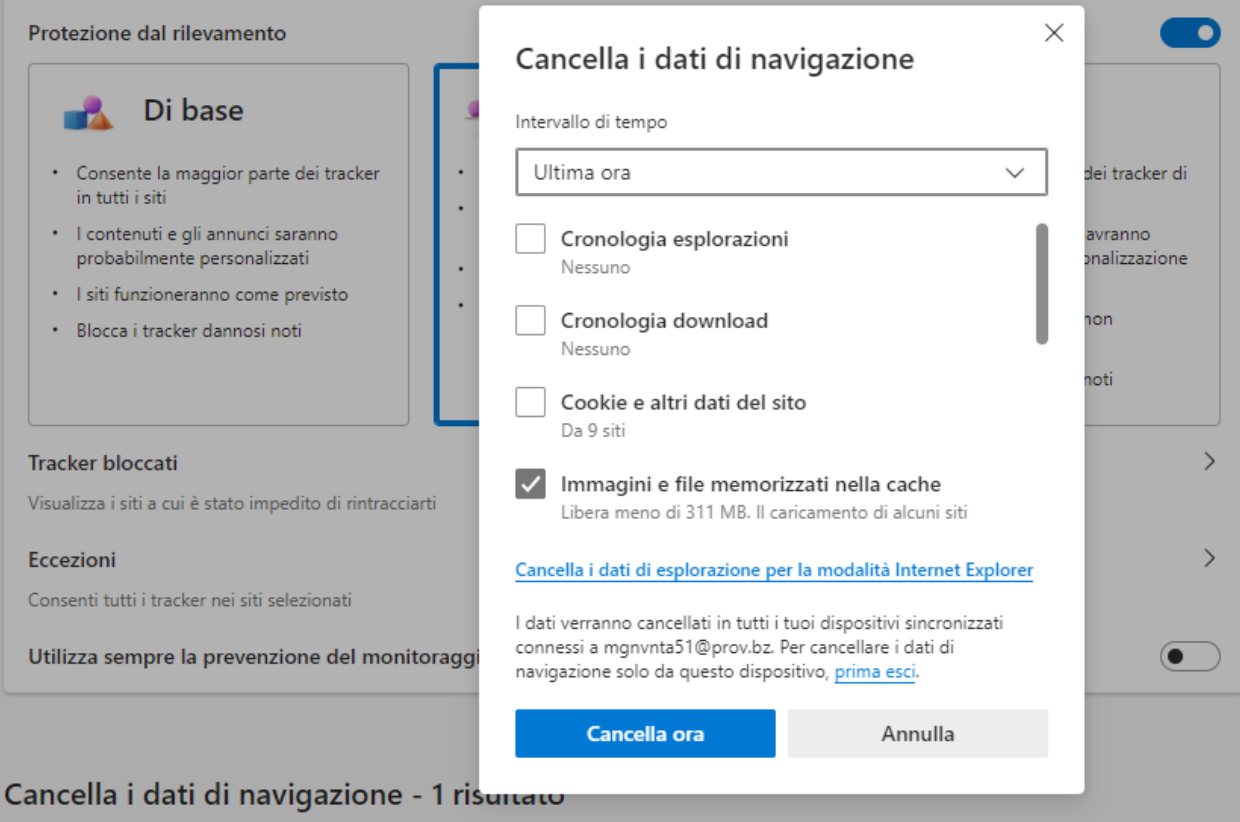

E' sufficiente

**Immagini e file** 

**memorizzati nella** 

marcare su

**cache** e poi **Cancella ora**

29/11/2023 Servizio provinciale di valutazione

# La piattaforma per il RAV 2024

PEI PEI TIROCINIO PDP PDP BIS. LING. TASSONOMIA MONDO DELLE PAROLE E PROGETTO LETTO-SCRITTURA DROP OUT ED. SALUTE SERV. VALUTAZIONE PIANO INCLUSIONE TRASFERIMENTI UTENTI REFERENTI DOCUMENTI 备

### Documenti

#### Selezionare la tipologia di documento su cui si desidera lavorare:

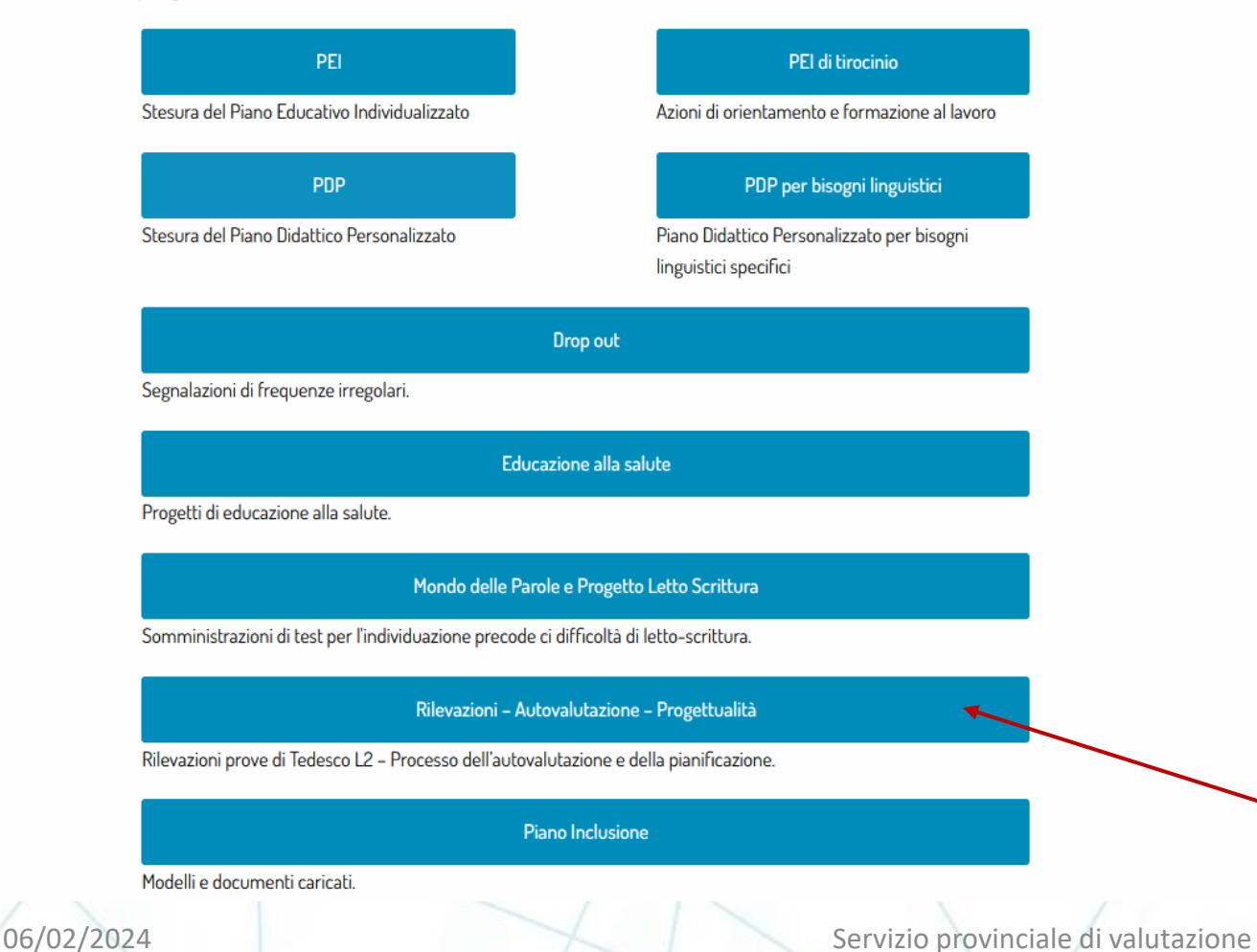

## Messaggi

Nessun messaggio attualmente presente.

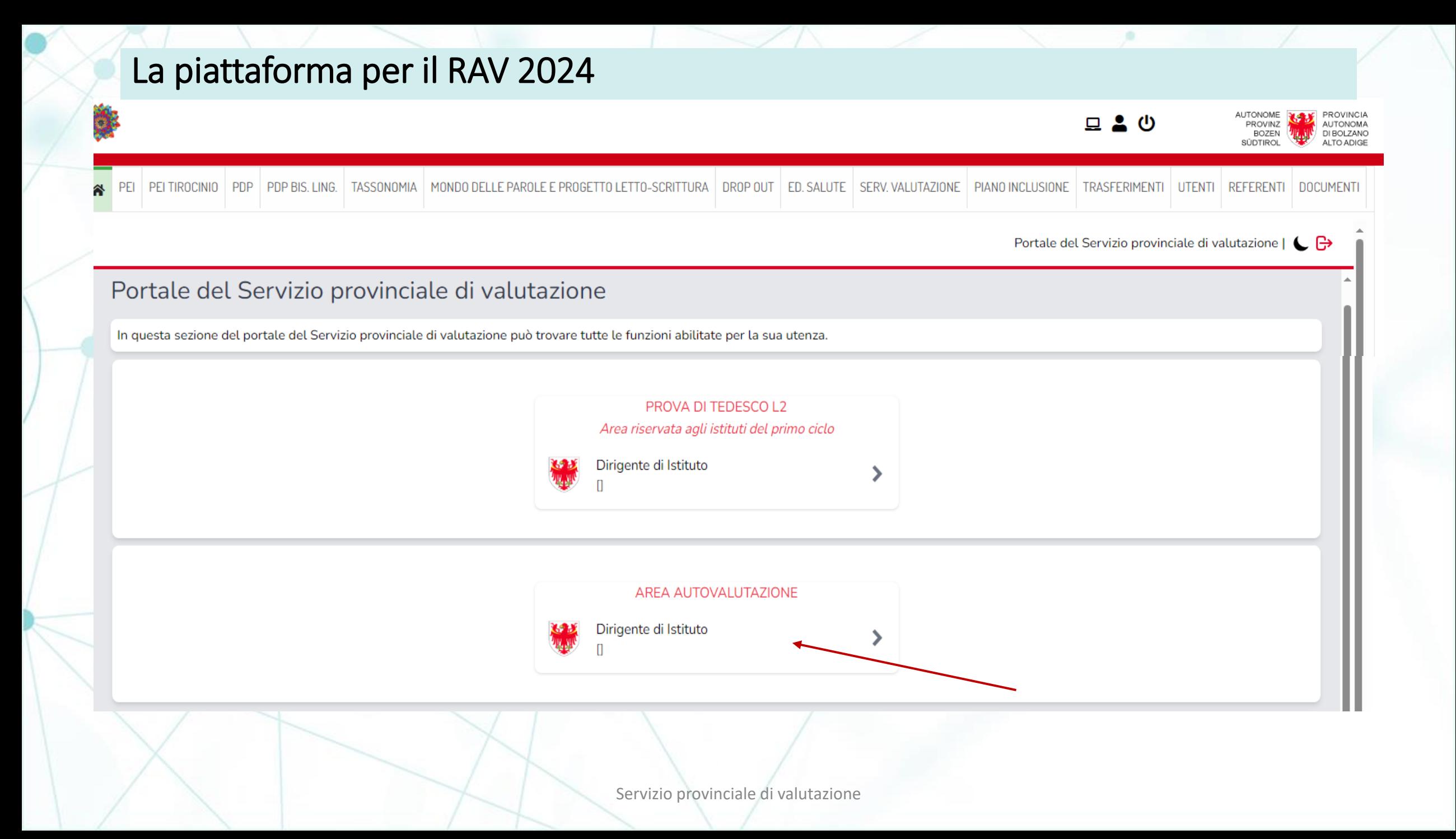

# La piattaforma per il RAV 2024

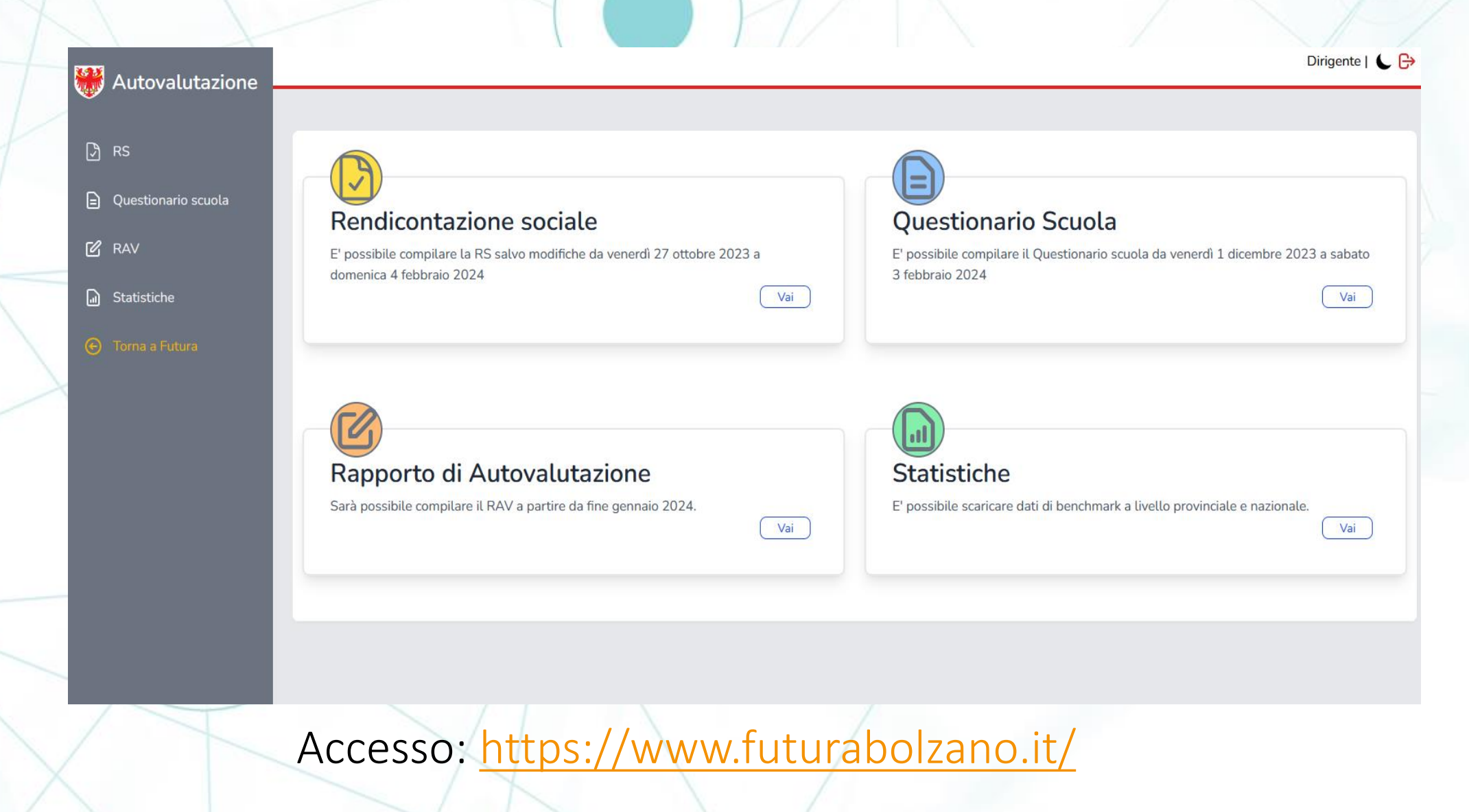

06/02/2024 Servizio provinciale di valutazione

# **La tempistica per la compilazione del RAV 2024**

# **Rapporto di autovalutazione**

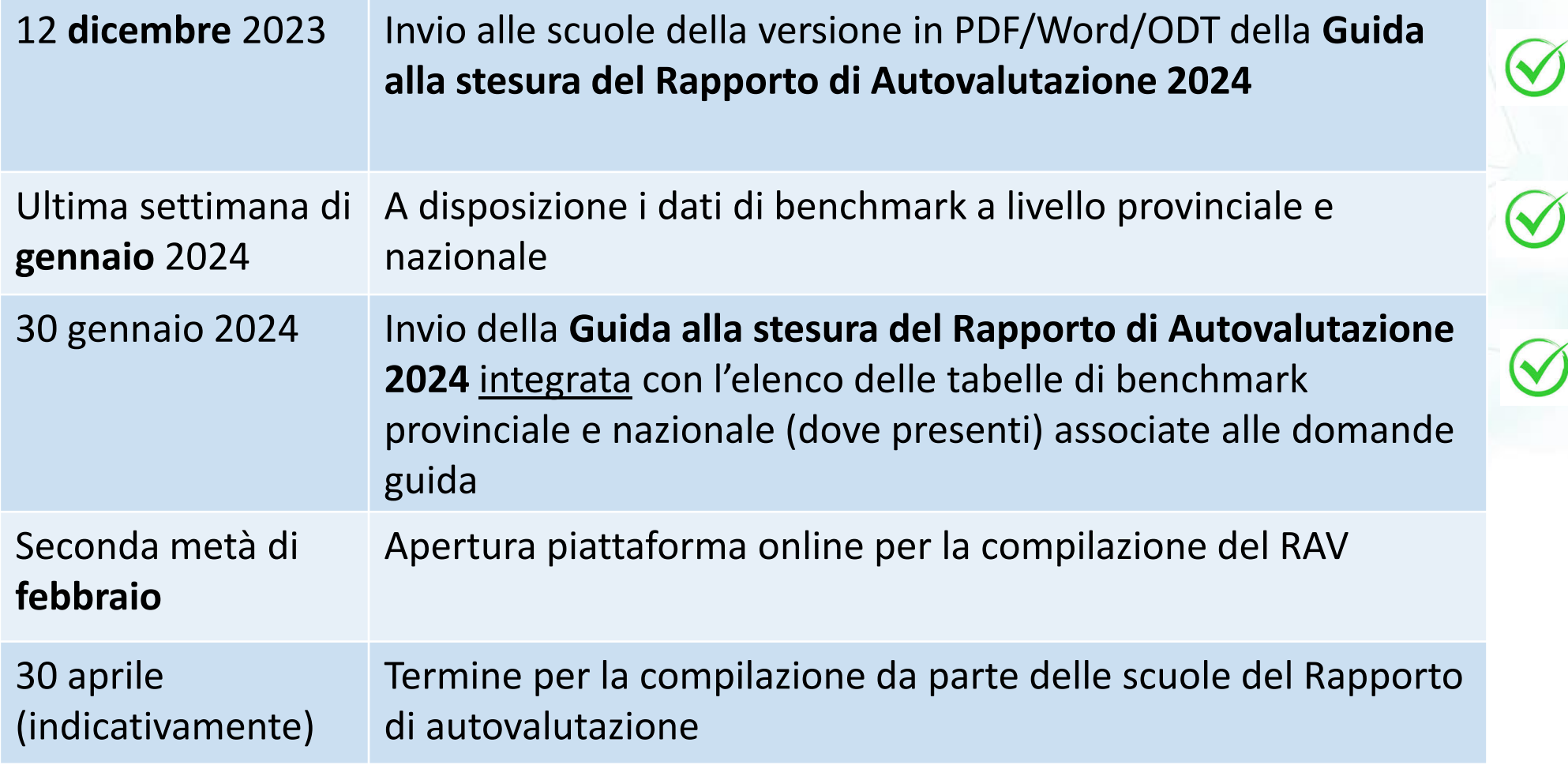

# **Grazie per l'attenzione**

"Falliscono le decisioni prese senza consultazione, riescono quelle suggerite da molti consiglieri"

*Libro dei Proverbi, 15*

**Contatti: Servizio.provinciale@provincia.bz.it** <https://www.provincia.bz.it/servizio-valutazione-italiano/Default.asp>